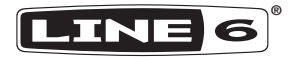

# POCKET POD

## MANUEL DE PILOTAGE

#### Contenu du carton

Pocket POD®, (4) pile AAA, Manuel Pilotage.

### Installation des piles

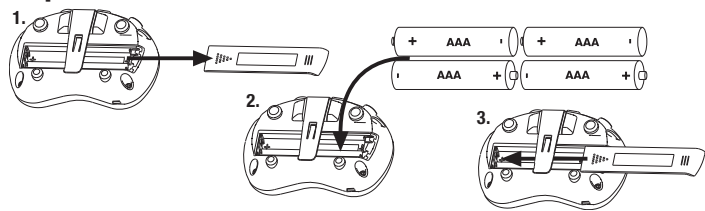

IMPORTANT! Utilisez des piles alcalines non rechargeables ou l'adaptateur secteur Line 6 DC-1 (vendu séparément).

#### **Branchements**

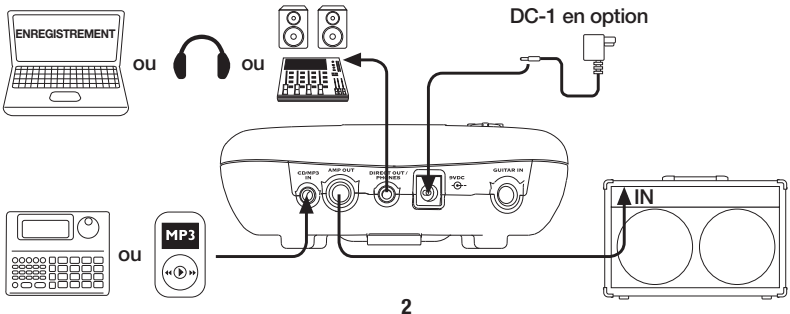

#### Brancher pour mettre sous tension Volume trop élevé?

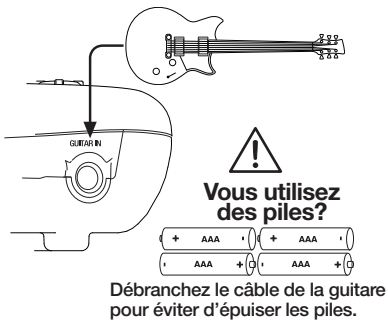

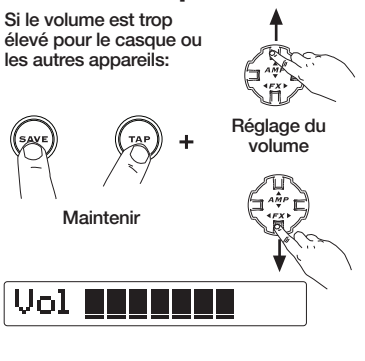

#### Selecting Presets

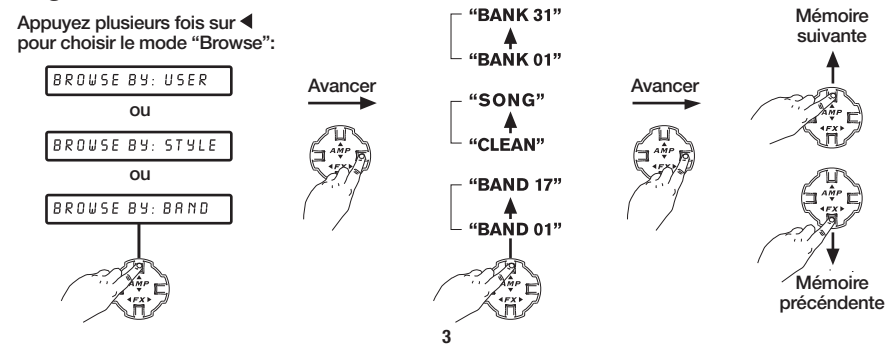

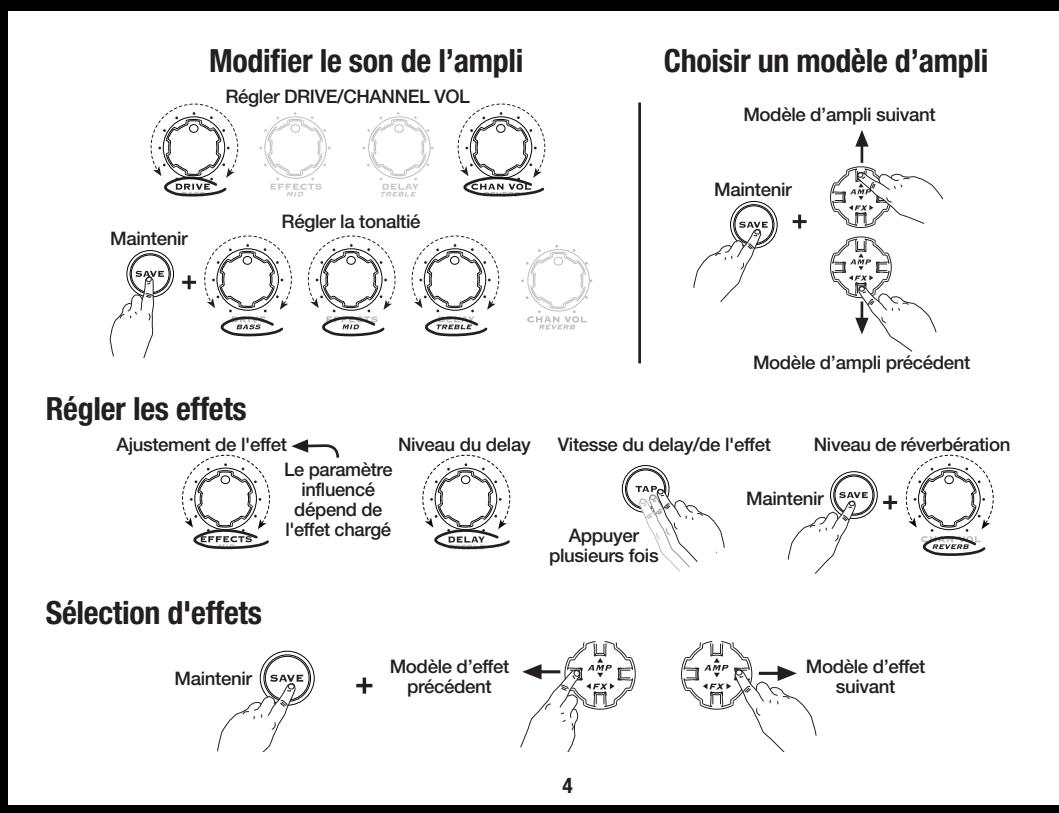

#### Activer le noise gate

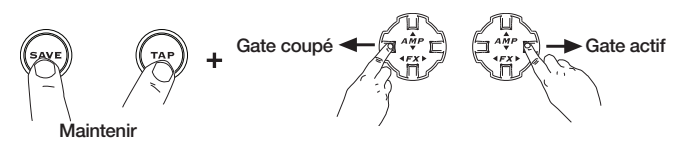

#### Utilisation de l'accordeur intégré

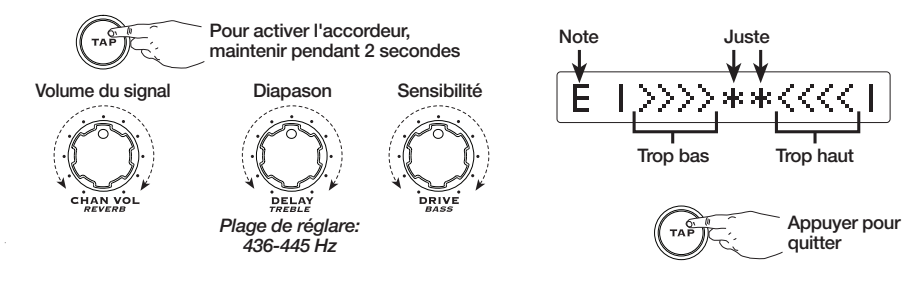

#### Sauvegarde de vos réglages

1. Appuyez sur **SAVE** 

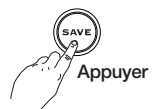

2. Choisissez la mémoire User d'arrivée

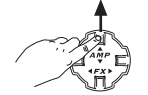

Choisissez une mémoire (User 01A - 31D)

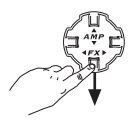

3. Appuyez une fois de plus sur SAVE

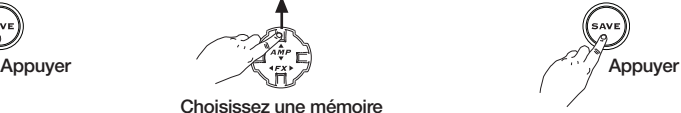

Sélection de la position suivante

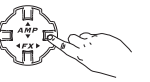

Sélection de la position précédente

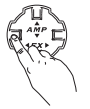

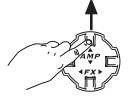

Choix de la lettre, du

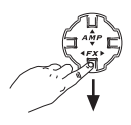

4. Renommez la mémoire 5. Appuyez une fois de<br>plus sur SAVE

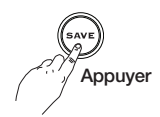

6

#### Réglage en fonction des enceintes utilisées

Par défaut, il suffit de relier la prise AMP OUT à un ampli de guitare à dos ouvert pour obtenir un excellent résultat sonore. Si vous utilisez un autre dispositif, changez le traitement du signal de sortie:

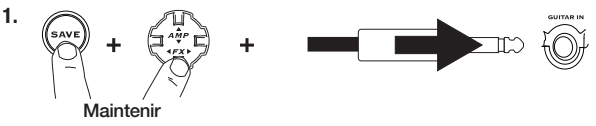

2. F Direct Mode - connexion directe à un enregistreur, une console, une sono, etc.  $\vdash$ **'D' Instr In Clsd** - connexion à un combo/une tête d'ampli avec enceinte à dos fermé. 'C' Instr In Open - connexion à un combo/une tête d'ampli avec enceinte à dos ouvert. -'B' Pwr Amp Open - connexion à un ampli de puissance avec enceinte à dos ouvert. - 'A' Pwr Amp Clsd - connexion à un ampli de puissance avec enceinte à dos fermé.

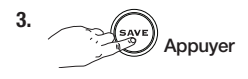

#### Rappel des réglages d'usine

AVERTISSEMENT! Tous les réglages des mémoires USER sont effacer lors de l'initialisation.

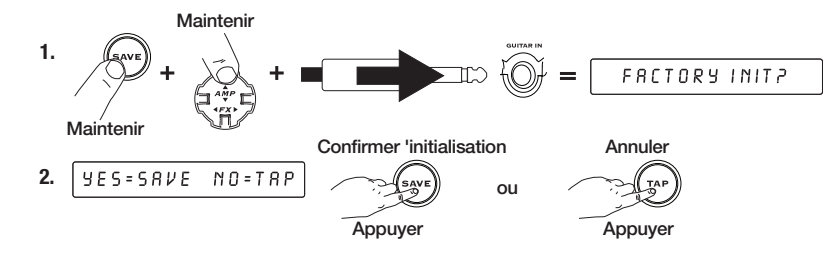

#### **Branchement**

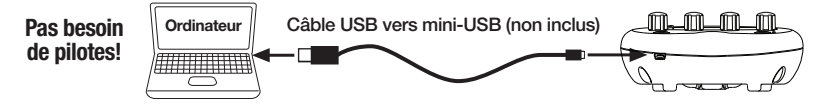

#### Editer et partager

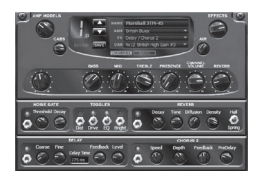

Pour peaufiner les sonorités ou pour en créer, vous devez télécharger l'éditeur Vyzex Pocket POD disponible sur [line6.](https://line6.com/software) [com/software](https://line6.com/software).\* Rendez-vous ensuite sur le site [CustomTone.](https://line6.com/customtone/) [com](https://line6.com/customtone/) pour télécharger ce qui vous intéresse parmi plus de 10 000 sons compatibles Pocket POD. Vous pouvez aussi soumettre vos propres créations aux autres guitaristes.

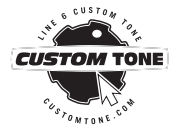

\*Remarque: Veuillez consulter les notes de publication de l'application d'édition Vyzex Pocket POD actuelle pour plus d'informations sur les systèmes informatiques Mac et Windows® pris en charge.

#### [www.line6.com/manuals](https://www.line6.com/manuals)

Choisissez "Pocket POD" dans la section des modes d'emploi sur le net pur télécharger le mode d'emploi complémentaire "Pocket POD," décrivant en détail tous les amplis et effets de votre Pocket POD.

Toutes les caractéristiques sont susceptibles d'être modifiées.

#### © 2022 Yamaha Guitar Group, Inc. Tous droits réservés.

Line 6, le logo Line 6 et POD des marques commerciales ou déposées de Yamaha Guitar Group, Inc. aux États-Unis et/ou dans d'autres pays. Mac est une marque commerciale de Apple, Inc. enregistrée aux Etats-Unis et dans d'autres pays. Apple décline toute responsabilité concernant le fonctionnement de ce dispositif voire sa conformité à des normes de sécurité et techniques. Windows est une marque déposée de Microsoft Corporation aux Etats-Unis et/ou dans d'autres pays.

 $N^\circ$  de série: